## **HOW TO BURN FILES TO CD OR DVD ON THE TOSHIBA LAPTOP.**

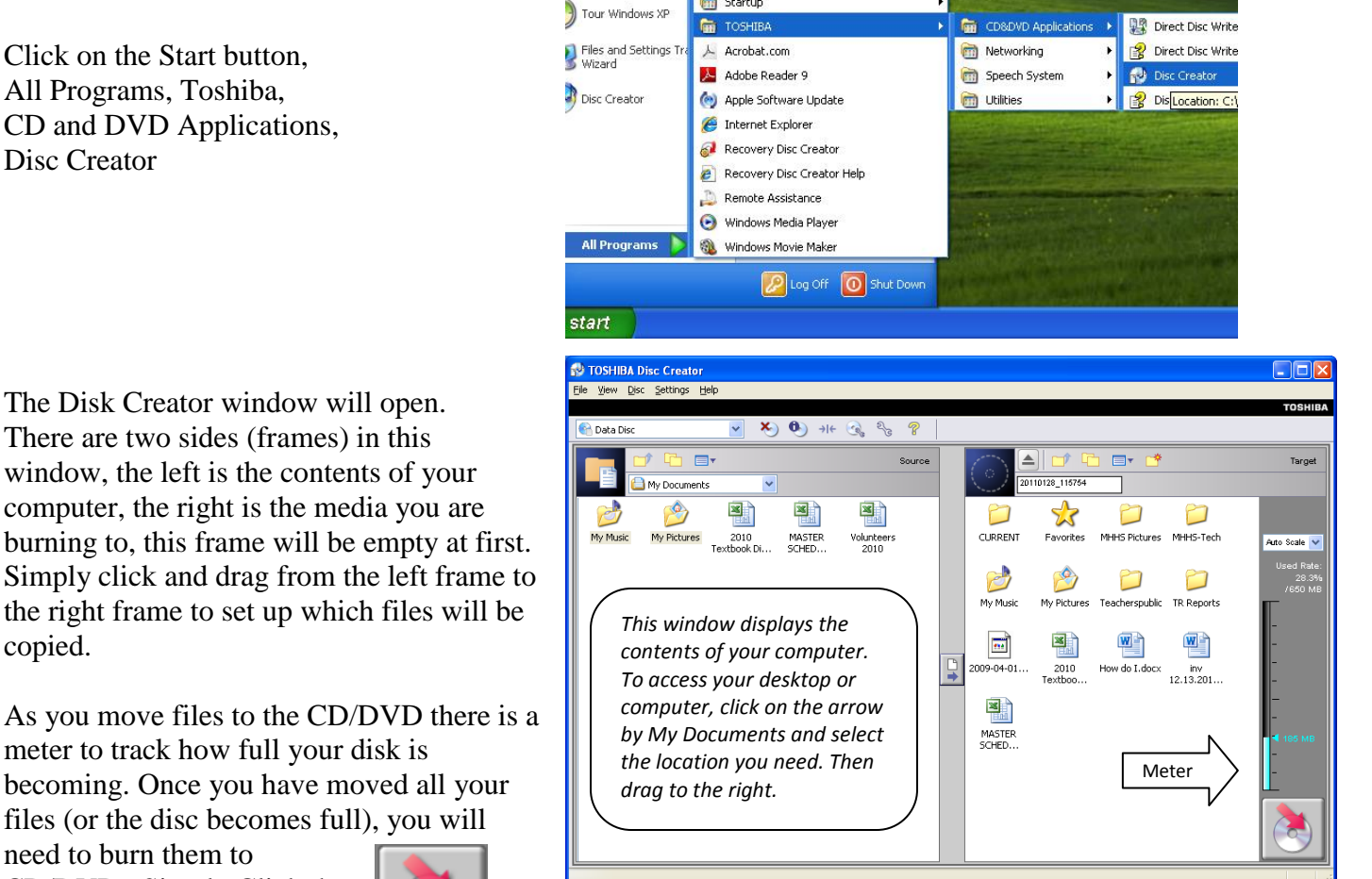

Startup

CD/DVD. Simply Click the burn CD/DVD icon.

copied.

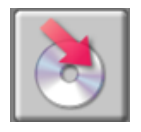

The program will prompt you to verify that the recording. Click YES.

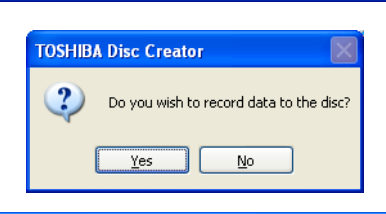

As the CD/DVD is burned, you will see a progress report which shows the amount of data being recorded and the elapsed time. This window will remain open. If you click CANCEL, it will stop the process, clicking the red X to close the window will also terminate the recording process.

Once the process is complete, you have the option to burn another copy. If you click YES, you will be prompted to insert nother blank CD/DVD. If NO, you will be returned to the main window.

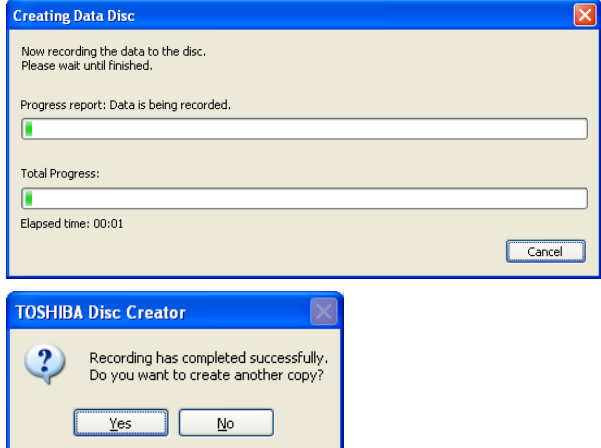